# **Lesson 2: Computer Databases**

**Flat-file Databases**

Computing

Andy Bush

 *Materials from the Teach Computing Curriculum created by the National Centre for Computing Education* 1

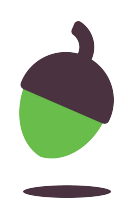

- 1. Open the mini beasts database from: oaknat.uk/comp-d52-
- 2. Click in the table tab
- 3. Click on the column headings to sort the data from highest to lowest. Click a heading again to sort the data from lowest to highest.

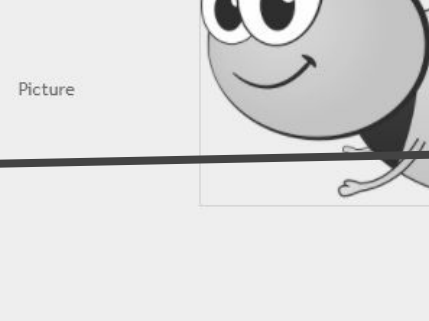

sumble her

**Q** search

4. Sort the data to help you answer the questions on the next page.

### **Task 1 - Sorting to answer questions**

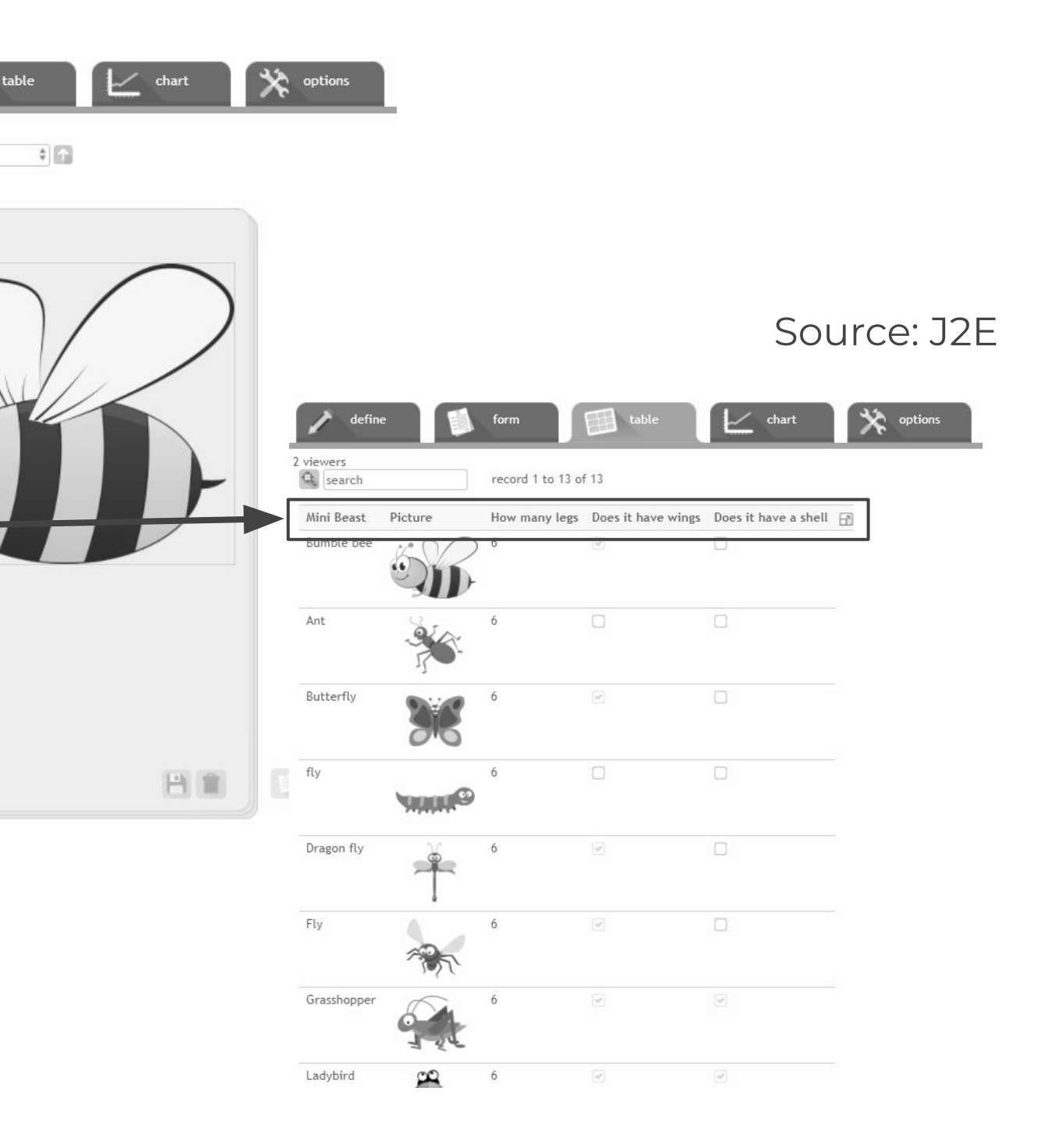

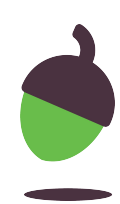

- Which mini beast has the most legs?
- Which mini beasts have the fewest legs?
- Which mini beast is at the beginning of the alphabet?
- Which mini beast is at the end of the alphabet?

#### **Task 1 - Sorting to answer questions**

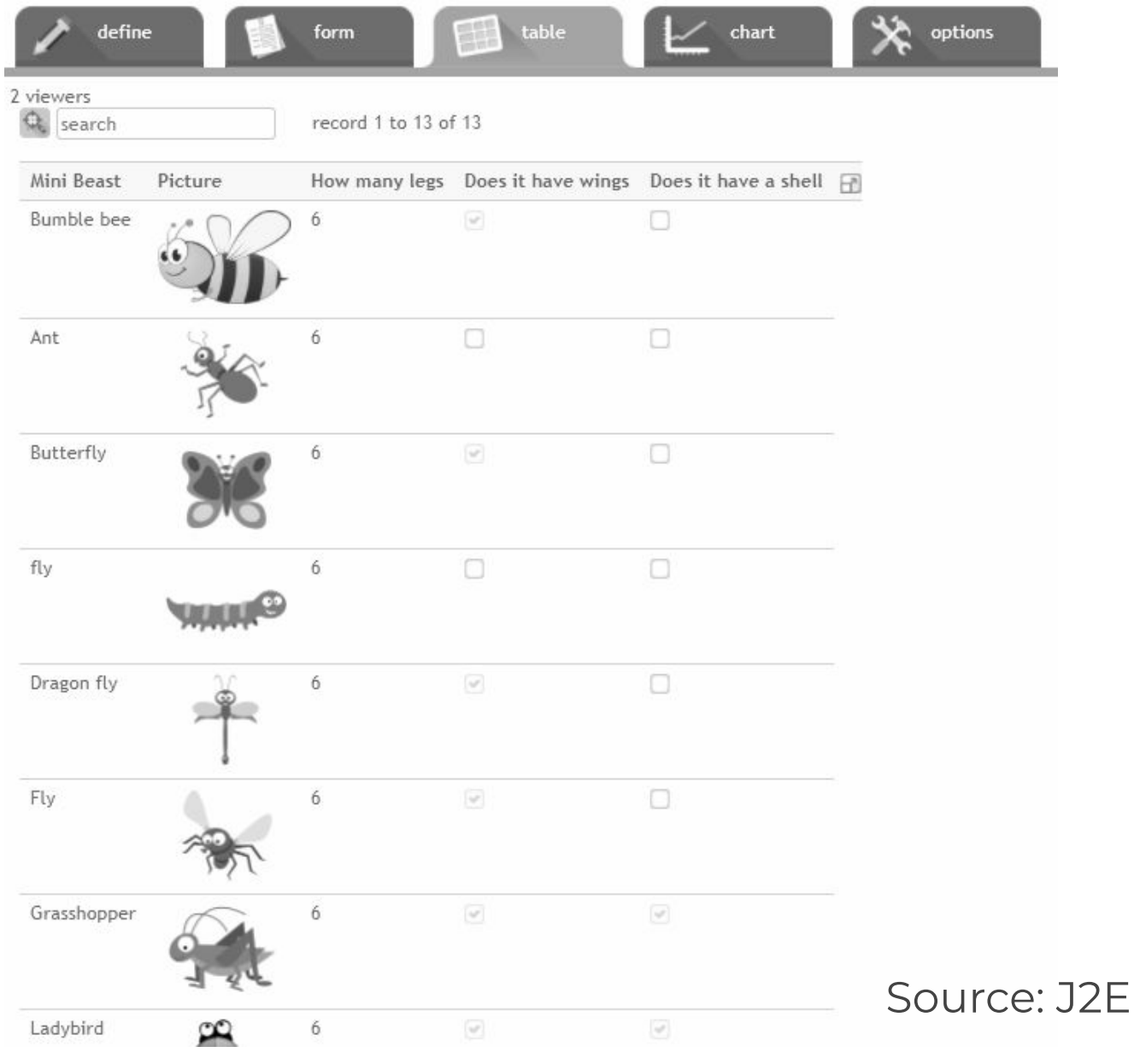

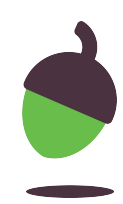

## **Task 2 - Sorting in different views**

- 1. Open the countries database:
- 2. [oaknat.uk/comp-d52-2](https://www.google.com/url?q=http://oaknat.uk/comp-d52-2&sa=D&source=editors&ust=1620298756932000&usg=AOvVaw2i-17VkQoIzuirBTnBOjCG)
- 3. Choose a view and sort the data to answer the questions on the next page.
- 4. Think of two more questions you could answer by sorting the data.

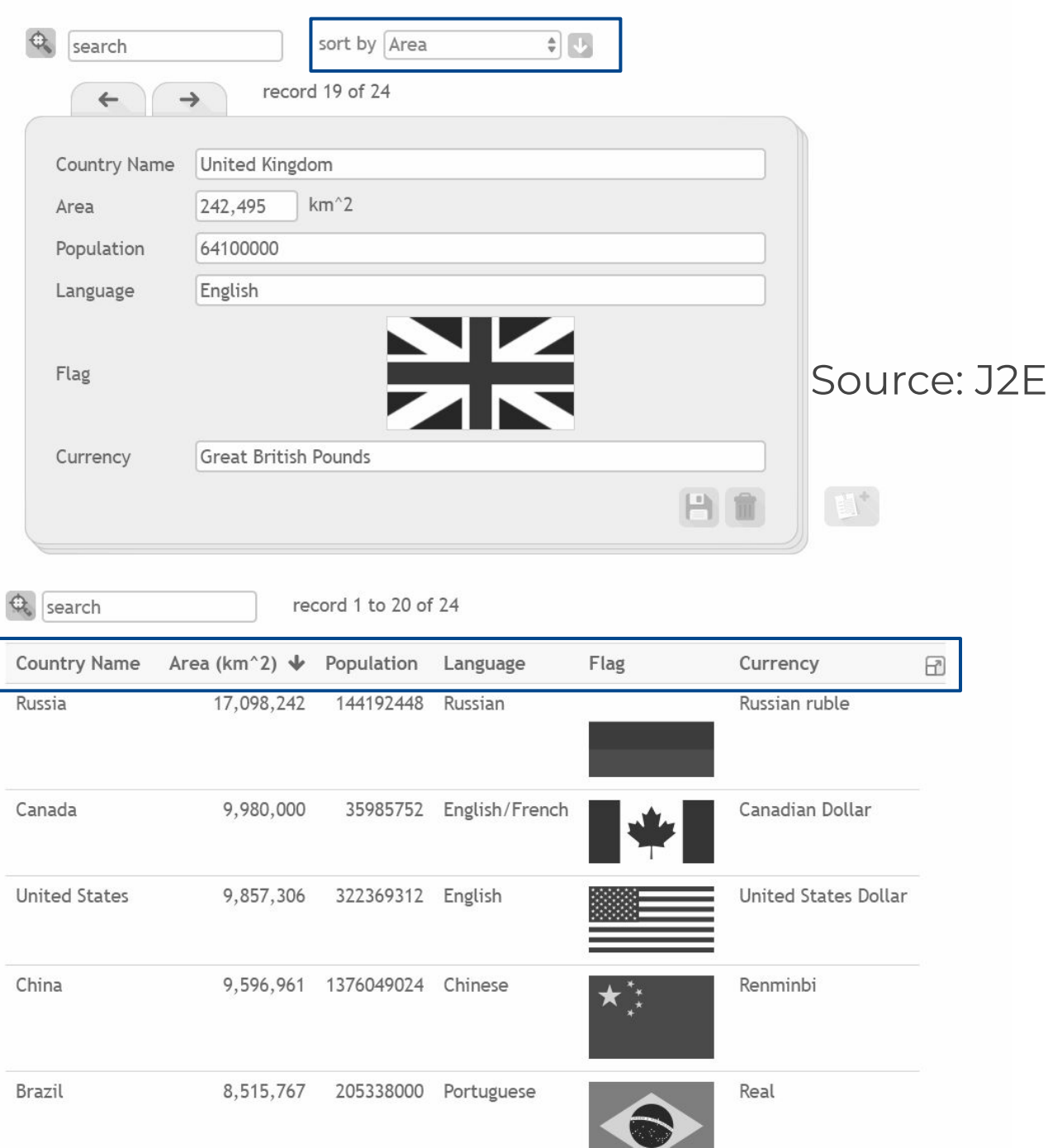

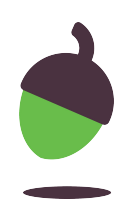

## **Task 2 - Sorting in different views**

Write down answers to the questions below. Also note which field you used to answer each question.

- 1. Which country has the smallest population?
- 2. Which country covers the largest land area?
- 3. Which currency is last alphabetically?

Think of two more questions you could answer by sorting the data.

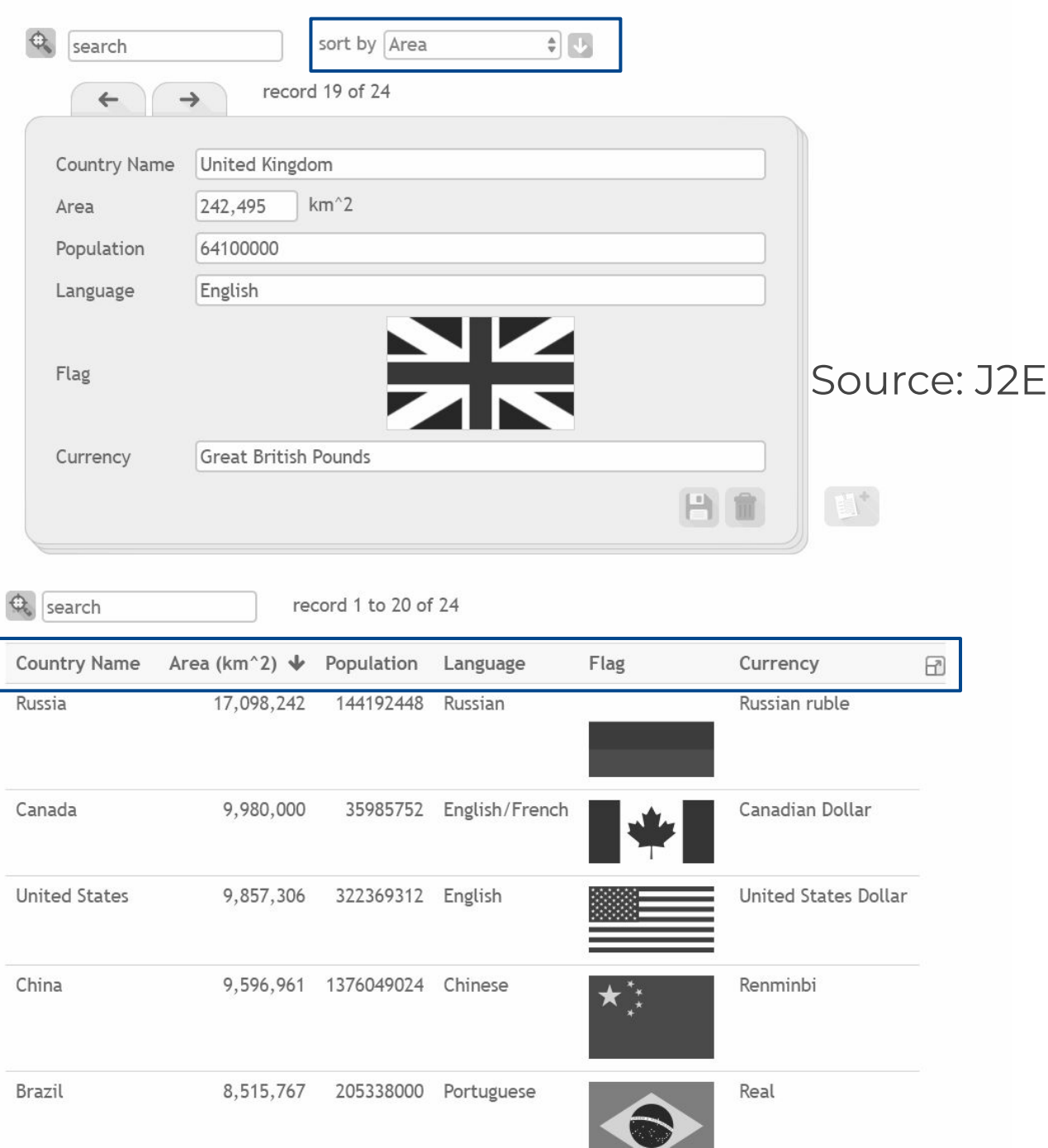

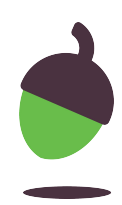

Look at these two database views and identify which parts are records and which parts are fields.

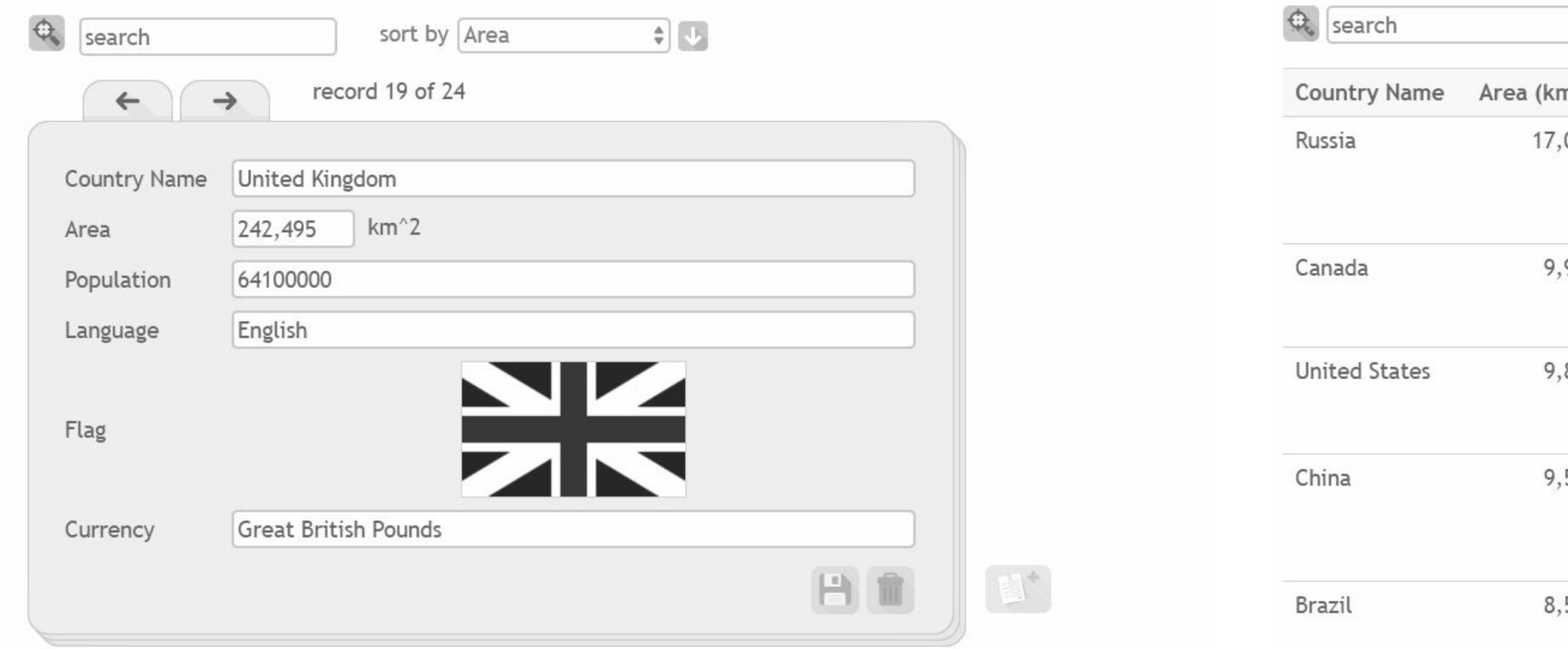

Can you think of another field that could be added to this database?

### **Task 3 - Records and fields**

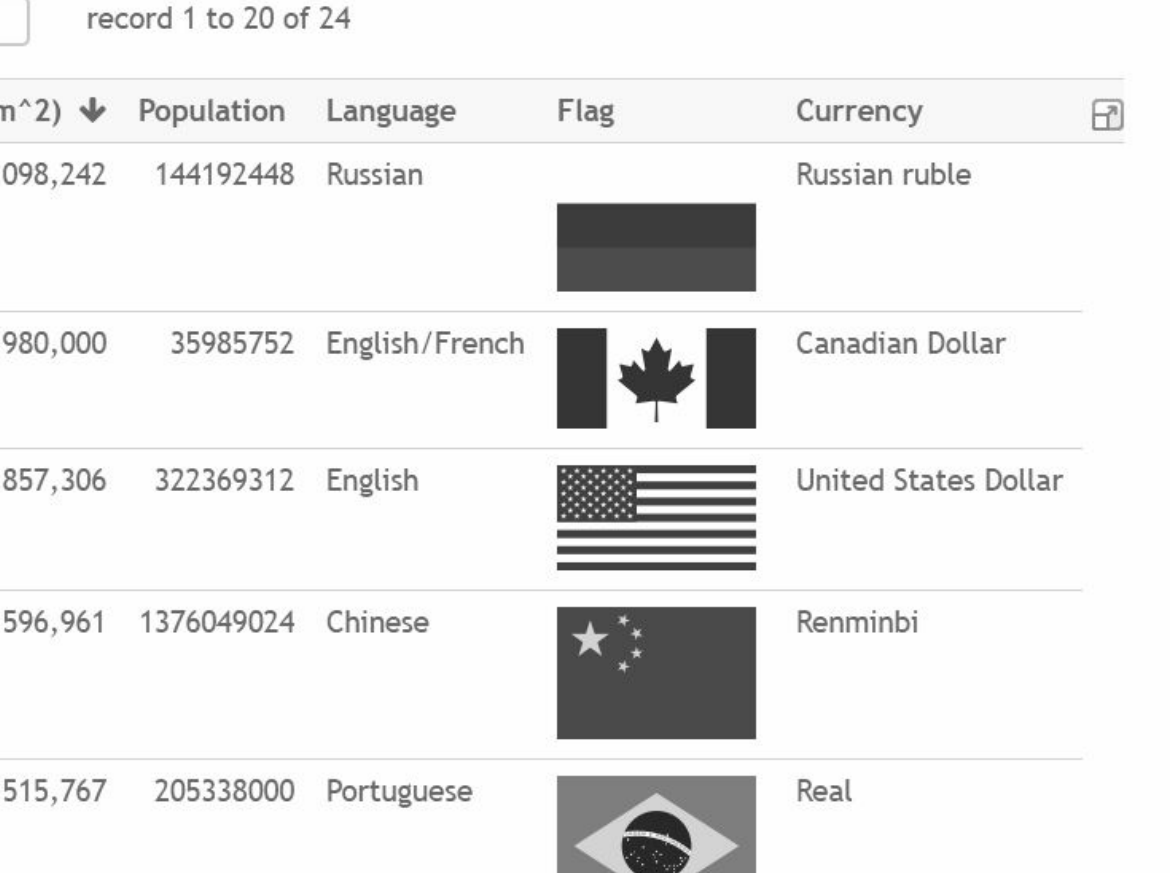

#### Source: J2E

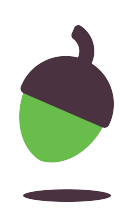

Think of advantages and limitations.

#### **Task 4 - Compare paper vs computer**

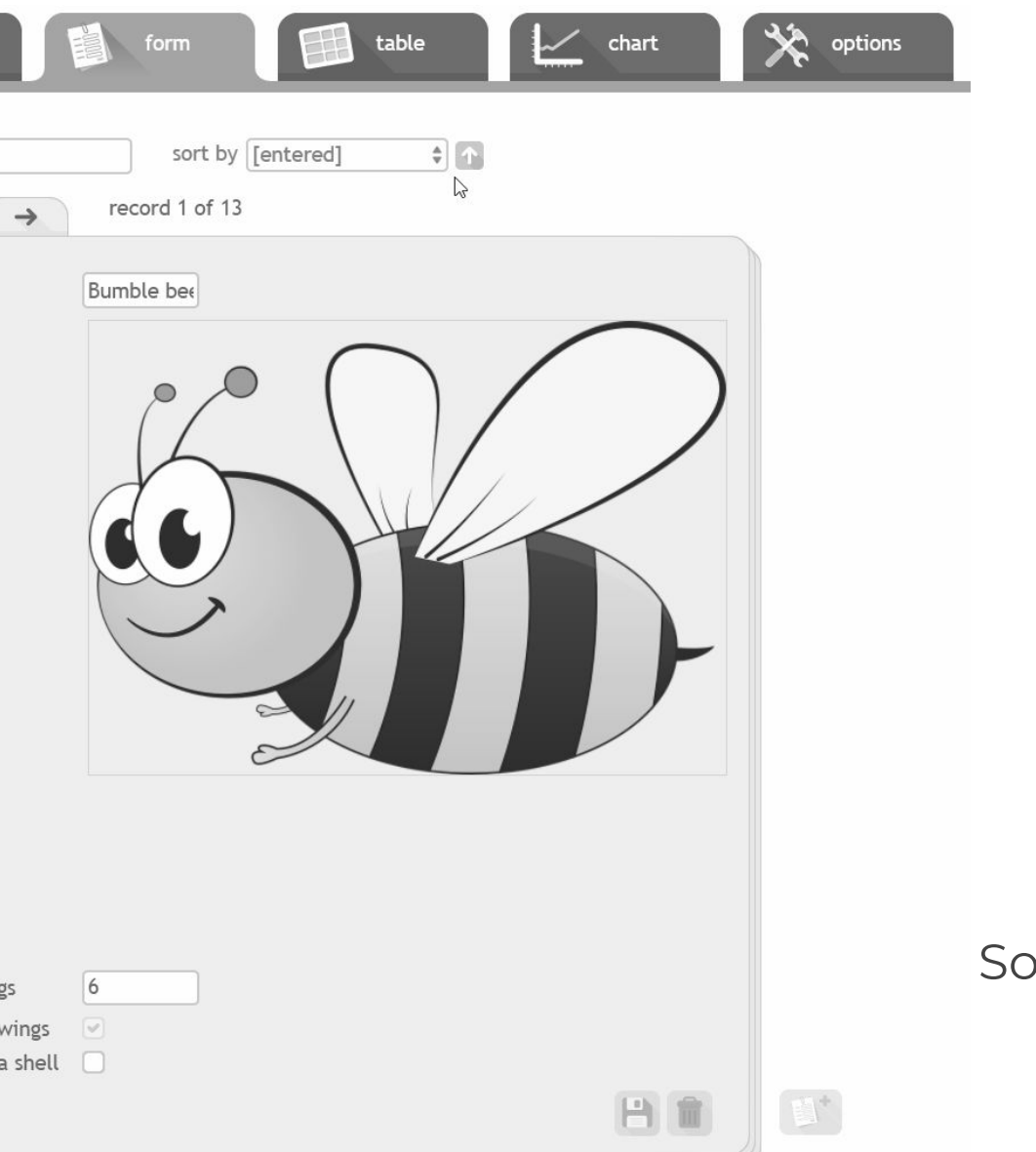

2 viewers

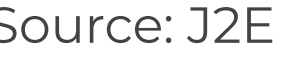

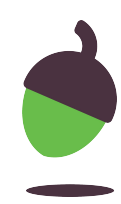

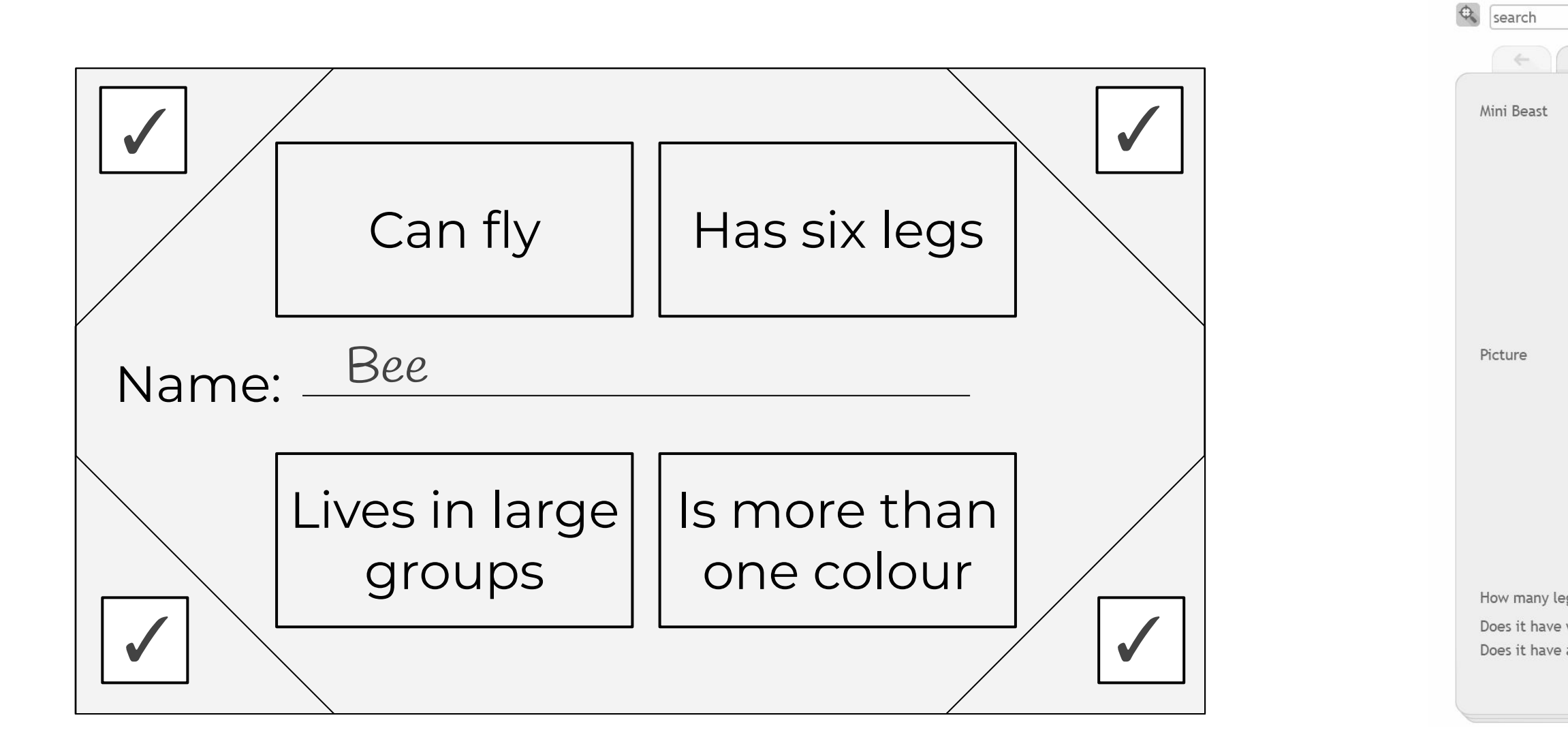